## Variax ギターのアップデート方法

Variax ギターのアップデートを行う際には、まず以下のチェックリストをご確認ください:

- Variax のアップデートに使用するインターフェース (Workbench Interface や PODxt Live/Pro、POD X3 Live/Pro、POD HD500/HD Pro、Vetta II) とコンピューターとの接続に、USB ハブが使用されていないことを 確認してください。
	- O インターフェースが直接コンピューターの USB ポートへ、特にデスクトップの場合は裏側のポートに接続 されていることを確認します。
	- 問題が続く場合は、コンピューター上の全ての USB ポートを試してください。
	- キーボードやモニター、ラップトップ・ドック上の USB ポートは使用しないでください。
- Workbench Interface で Variax ギターをアップデートする場合、ギター内のバッテリーを充電し (JTV の場合の み)、Variax ギターの出力ジャックへ 1/4" TS モノ・ケーブル、もしくは XPS パワー・サプライからギターへ電源 供給するステレオ TRS ケーブルを接続します。
- James Tyler Variax ギターの場合は、パワーセーブ・モードにならないよう、ボリューム・ノブをゼロ以外のポジ ションにします。JTV ギターのアップデートやエディットの際は、必ずボリューム・ノブを 0 より上にしておきまし ょう。
- JTV ギターのフラッシュ・メモリーをアップデートする際は、付属の VDI ケーブルを使用します。Variax ギターの アップデートをする際は、3m 以上の VDI ケーブルや CAT5 ケーブルは使用しないでください。
- Variax ギターのアップデートを行う前に、コンピューター上で使用している他のアプリケーションは全て閉じてく ださい。

## Q: Variax Electric 300、500、600、700 や James Tyler Variax ギターのアップデートやフラッシュ・メモリーの再イン ストールはどのように行えばいいですか?

A: 各製品はフラッシュ・メモリーの再インストールによってのみファクトリー・リセットが可能です。Variax 対応ハード ウェア (Variax Interface、POD XT/X3、POD X3 Pro、Vetta with VDI、POD HD500、POD HD Pro など) 経由で Variax を Workbench software へ接続し、インターフェースとコンピューターは USB 接続します。ギターとインターフ ェースをコンピューターへ接続したら、Line 6 Monkey を動作させます。

Monkey がインストールされ、コンピューターが接続を認識したら、以下の手順でリフラッシュを行います:

1) Line 6 Monkey を起動すると、登録を確認されます。登録作業を行わない場合は「Remind Me Later」を選択しま す。

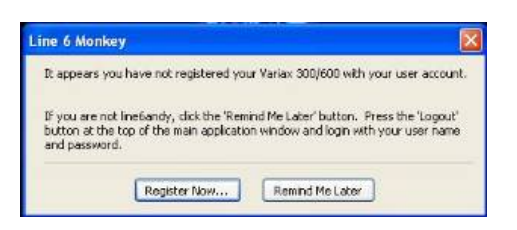

2) ファクトリー・プリセットを再インストールしたい(またはファームウェアをアップデートする) 場合は、Flash Memory を選択し、Reinstall Latest を選びます。

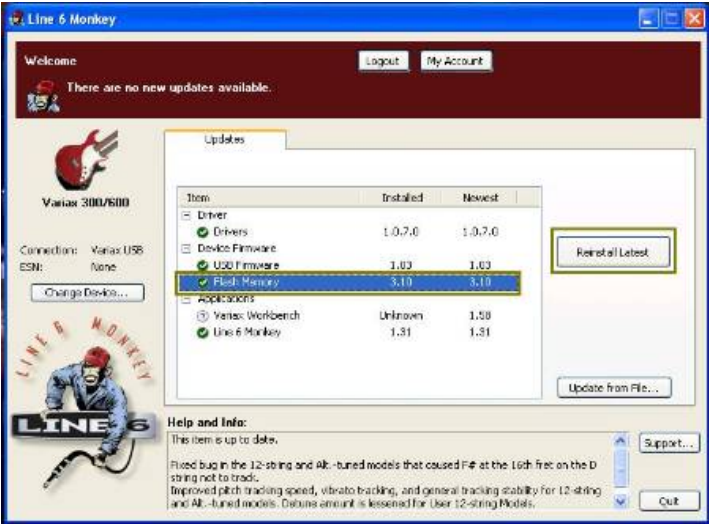

3) ソフトウェア・ライセンスに同意するには OK を選択します。

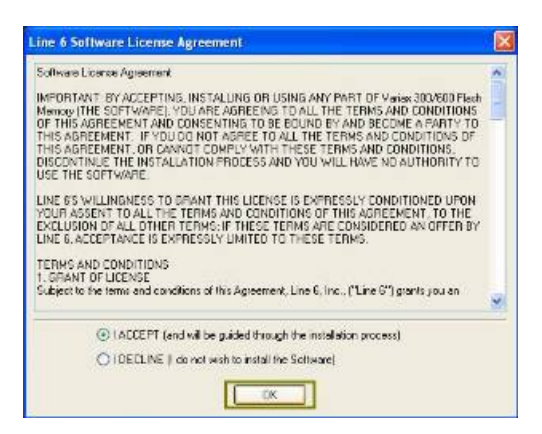

4) 楽器内のパッチを維持するかどうかに応じて Yes (維持する) または No (維持しない) を選択します。

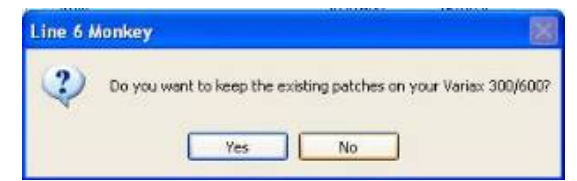

5) アップデートを続けるには Yes を選択します。アップデート中には Variax の接続を解除しないでください。

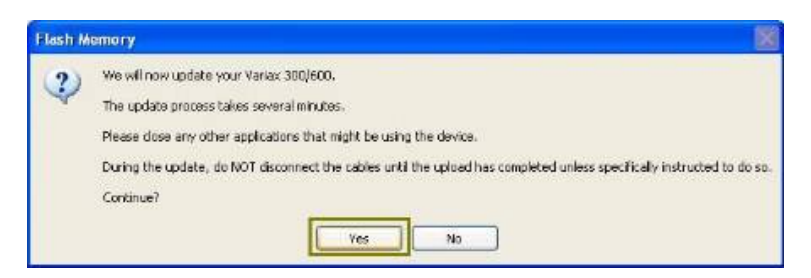

6) Line 6 Monkey がディバイスを再イニシャライズし、フラッシュ・メモリーをアップデートします。Monkey の右側に ある青いバーで進行状況を確認できます。

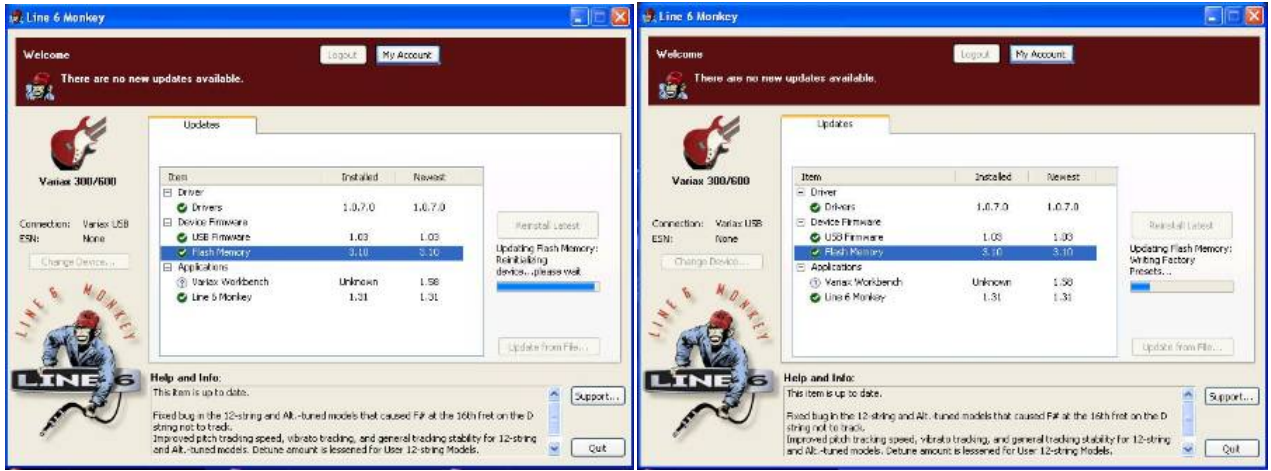

7) アップデートが完了したら、OK を選択します。

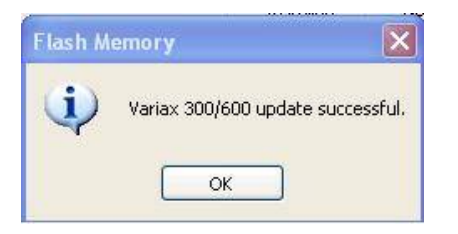

## Variax Bass 700/705 の再フラッシュ

ファクトリー・デフォルトは 1 つずつレストアする必要があります。ノーマライズしたいモデルを選択し、ブレンドと 2 つのトーン・コントロールを中央の位置にします。モデル選択のポットを、インジケーターのライトが点滅を止めるま で押します。これでモデルがファクトリー設定にレストアされました。ファクトリー・セッティングにレストアしたいモデ ル全てにこの作業を行います。Variax Bass シリーズは、Variax エレクトリック・ギター同様の方法で再フラッシュす ることもできます。